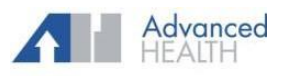

## HEALT HCARE ON THE GO

### **Healow App**

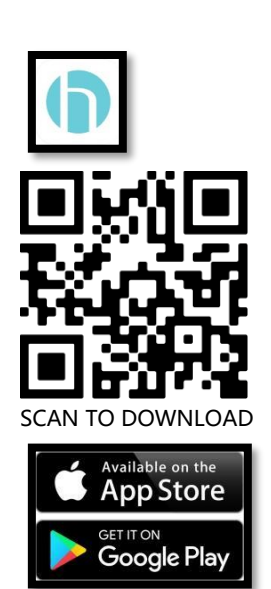

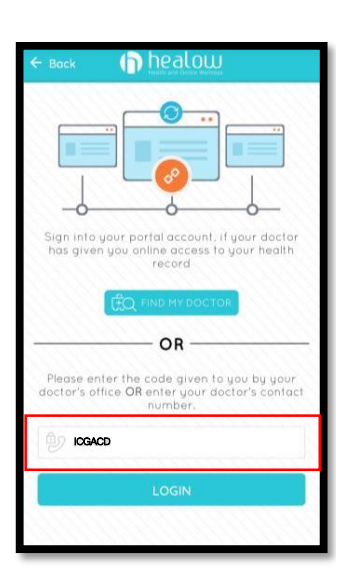

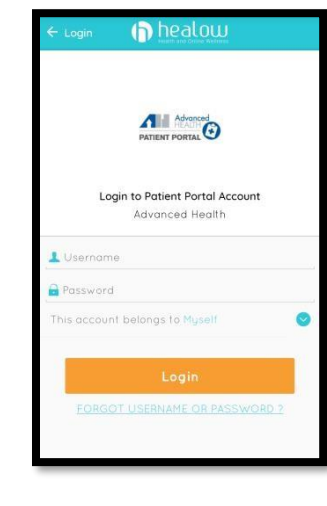

Download App Enter Practice Code Login Using Patient Portal Already have the Healow App? ICGACD Username and Password Click the I am a first time user with this device link.

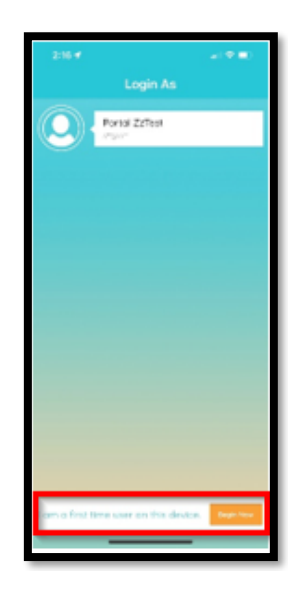

n healow

Take control of your health

最

à  $\sim$   $\frac{1}{2}$ 

電

**GET STARTE** 

 $\uparrow \uparrow$ 

 $\overline{\Omega}$ 

 $\overline{\mathbf{C}}$  Back healow  $\mathbb{R}$ Let's Get Started! Please enter details of the patient First Name Last Name DOB YYYY  $\overline{\overline{\phantom{a}}}^{\rm{Iet}}$ 

add a new practice. Click Continue. Code. Click Next.

 $\begin{array}{c}\n\frac{1}{2} & \frac{1}{2} \\
\frac{1}{2} & \frac{1}{2}\n\end{array}$ 

Do you have a

practice code from

your provider's office?

which your provider has sent you)

(You can find practice code in the email

No, I don't have a Practice Code (Use this option if you know your

provider or service location name)

Click Get Started to Enter Name and DOB. Click Yes, I have Practice Enter Practice Code ICGACD.

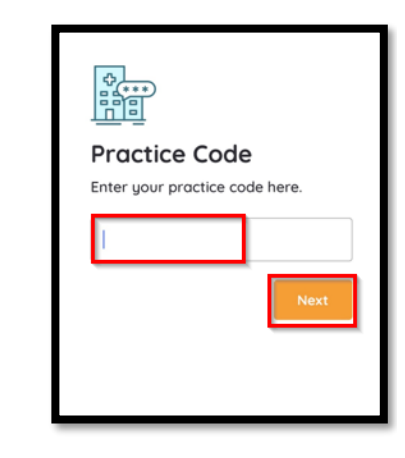

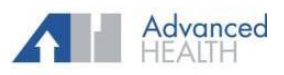

## HEALT HCARE ON THE GO

## **Healow App**

**Verify Your Practice** 

 $\overline{\mathbf{A}}$ lill Mensel

Advanced Health 3024 Business Park Cir, Goodlettsville,

TN, 37072

This is My

Practice

ER

Verify your Practice. Retrieve Verification Code or Finter Verification Code. Review Terms of Use Patient Portal login. Use Agreement.

F

Select number to receive<br>verification code.

 $\odot$  Mobile (xxx-xxx-7406)

Home (xxx-xxx-7406)

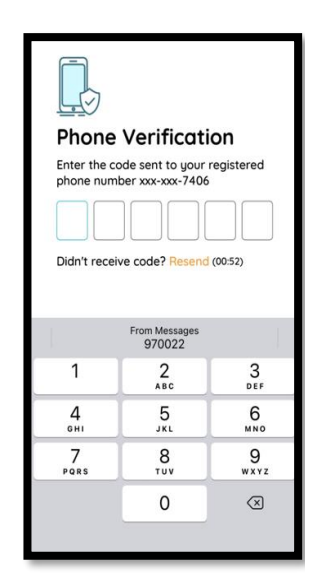

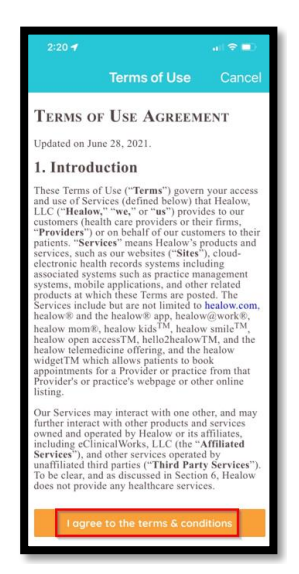

Not My

Practice

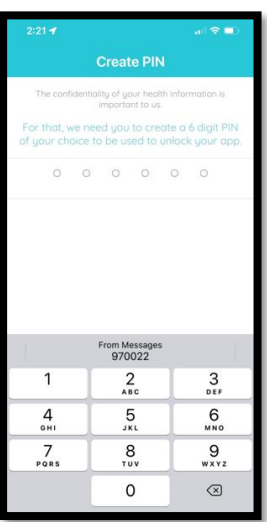

Or Login with Username

# **Enrolled Practices**  $\bigcirc$  $\begin{array}{cc} \circ & \circ \end{array}$ e the prac<br>Click Com Sara Zztest Advanced Health  $\bigcirc$

### Create PIN Complete Enrollment My Records Compose Message Select Correct Practice. Select Correct Facility

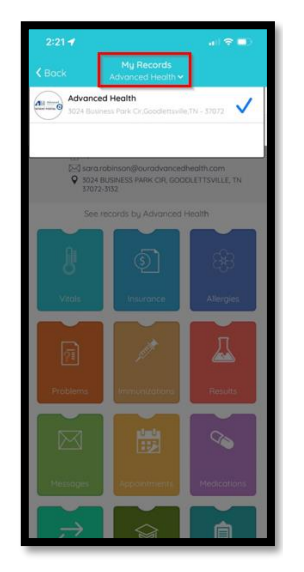

and Provider.

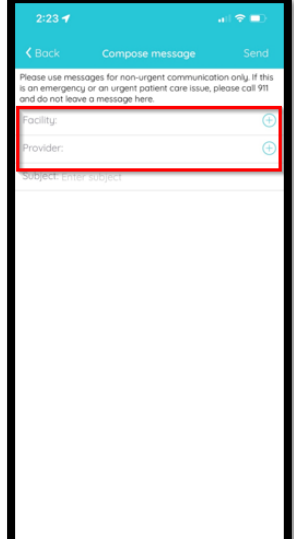